## **Jak získat nové přístupové údaje na účet v systému BAKALÁŘI**

(podmínkou pro získání nových přístupových údajů je, aby na kartě žáka byl zadán fungující email – kontrola přes třídní učitele)

- **1. Jdu na stránky [www.zsvotice.cz](http://www.zsvotice.cz/)**
- **2. Kliknu na ikonu BAKALÁŘI**

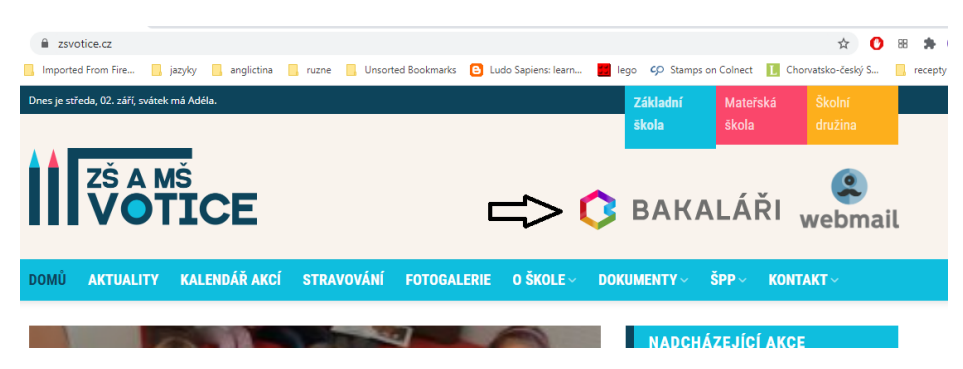

**3. Objeví se dialog, kde kliknu na zapomenuté heslo**

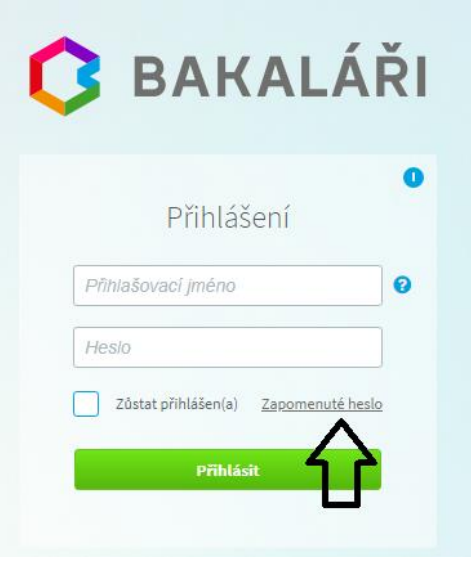

**4. Zadám funkční email**

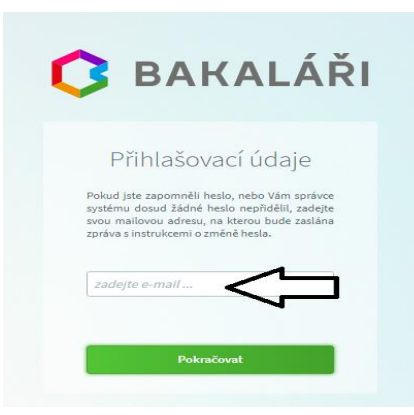

**5. Objeví se seznam účtů, ke kterým je email připojen. Vyberete si účet, ke kterému potřebujete nové údaje. Na Váš email přijde zpráva obsahující PŘIHLAŠOVACÍ JMÉNO a Vy si na modrém prokliku zvolíte heslo, které chcete (musí obsahovat jedno velké písmeno a jednu číslici). Pokud je Váš email spojen jen s jedním účtem, zpráva bude hned odeslána. Pokud systém nerozpozná Váš email, buď máte u nás zadán jiný email nebo žádný – kontaktujte třídního učitele.**

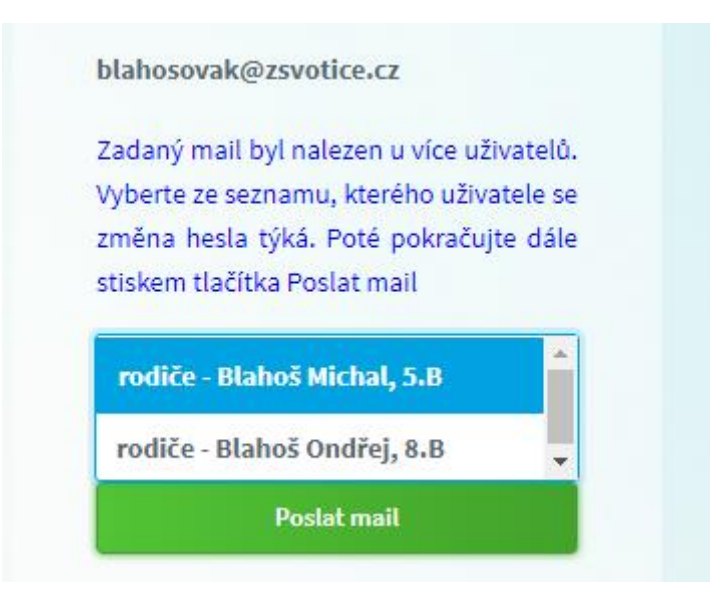